"**ةصمه جعانی**"

"**ةصمه جعانی**"

**دستور کار برد آموزشی ATMEGA32A** 

#### **ملدمه**

این کتابچه برای آموزش کار با AVR می باشد. ابتدا محتویات و امکانات محصول و سپس در مورد برد آموزشی، کار با آن و نحوه پروگرم کردن آن توضیح داده خواهد شد.

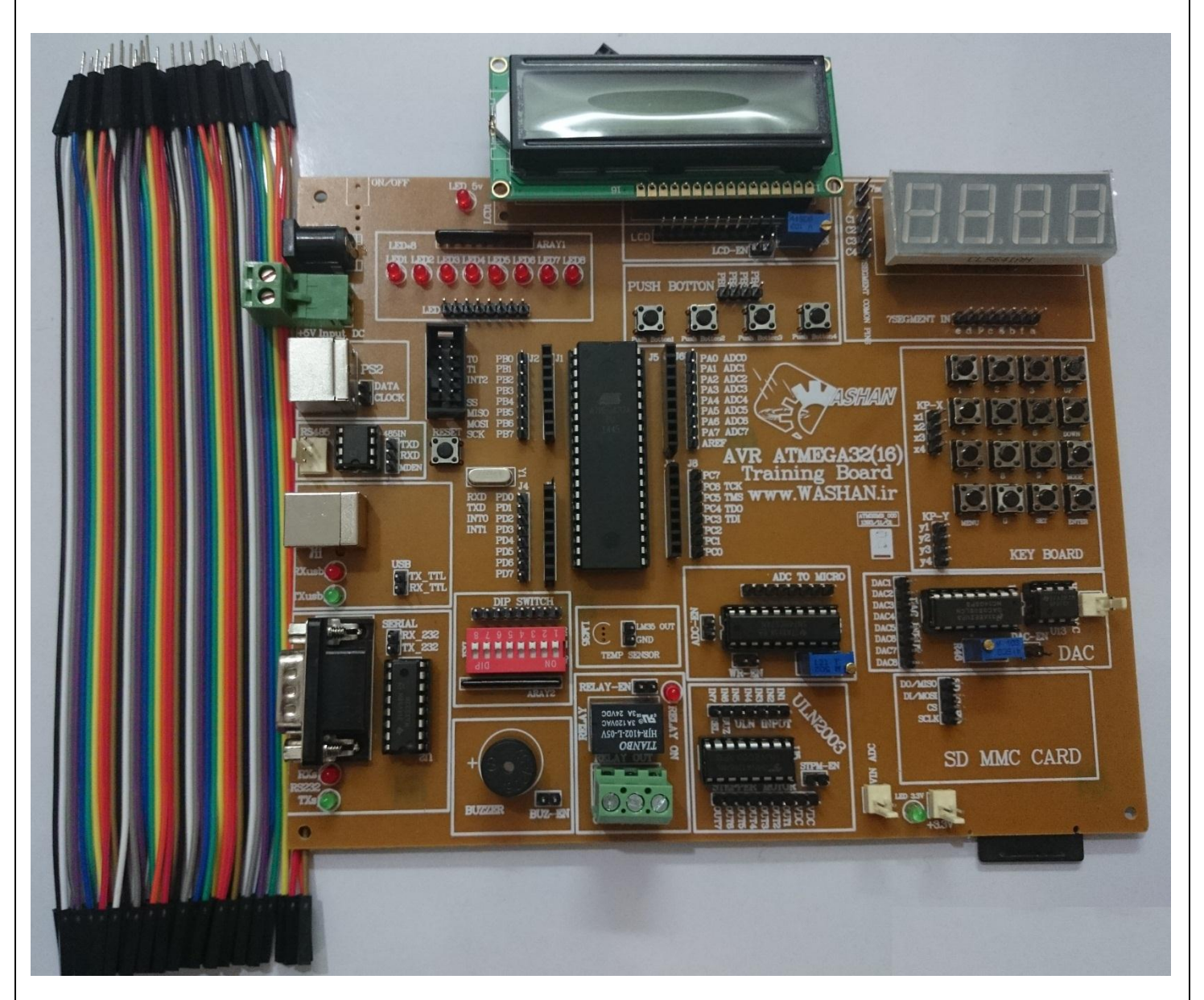

#### **مححيیات محصيل :**

- .1 ةرد آىّزطی AVR
	- .2 آداپحّر
- ۳. کابل ارتباط سریال
	- ۴. کابل پروگرامر
	- ۵. دفترچه راهنما
- 6. CD برنامه ها و درایورها

## **ولتاژ کاری و تغذیه برد**

ولتاژ کاری دستگاه ۵ ولت می باشد و می توان با اتصال آداپتور ۵ ولت جهت تغذیه دستگاه استفاده نمود. . جهت نشان دادن وصل یا قطع بودن تغذیه دستگاه یک عدد LED در کنار ورودی آداپتور قرارداده شده که روشن یا خاموش بودن آن نشانگر وصل یا قطع بودن تغذیه دستگاه می باشد.

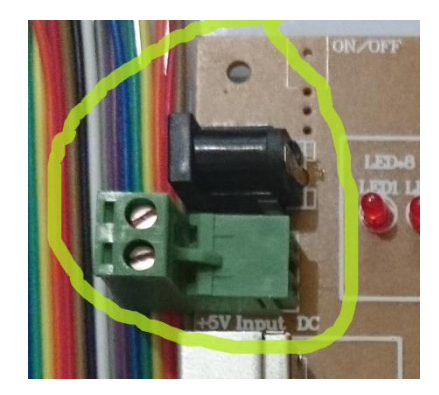

#### **نحيه پروگرام نميدن دشحگاه :**

بر روی دستگاه یک کانکتور استاندارد SPI جهت پروگرام نمودن نرم افزار میکروکنترلر تعبیه گشته است. علاوه بر کانکتورهاى فوق، پروگرامر AVR USB ASP به همراه دستگاه ارئه گشته است که از طریق پورت USB عمل پروگرام را انجام خواهد داد. بعد از اتصال این پروگرامر به رایانه، می بایست تنظیمات مربوطه در نرم افزار مورد استفاده اعمال شود. جِهت راه اندازي این پروگرمر، ابتدا کابل USB را از برد پروگرمر به پورت USB کامپیوتر وصل می کنیم. سپس به قسمت COMPUTER MANAGE جِهت درایور پروگرمر رفته:

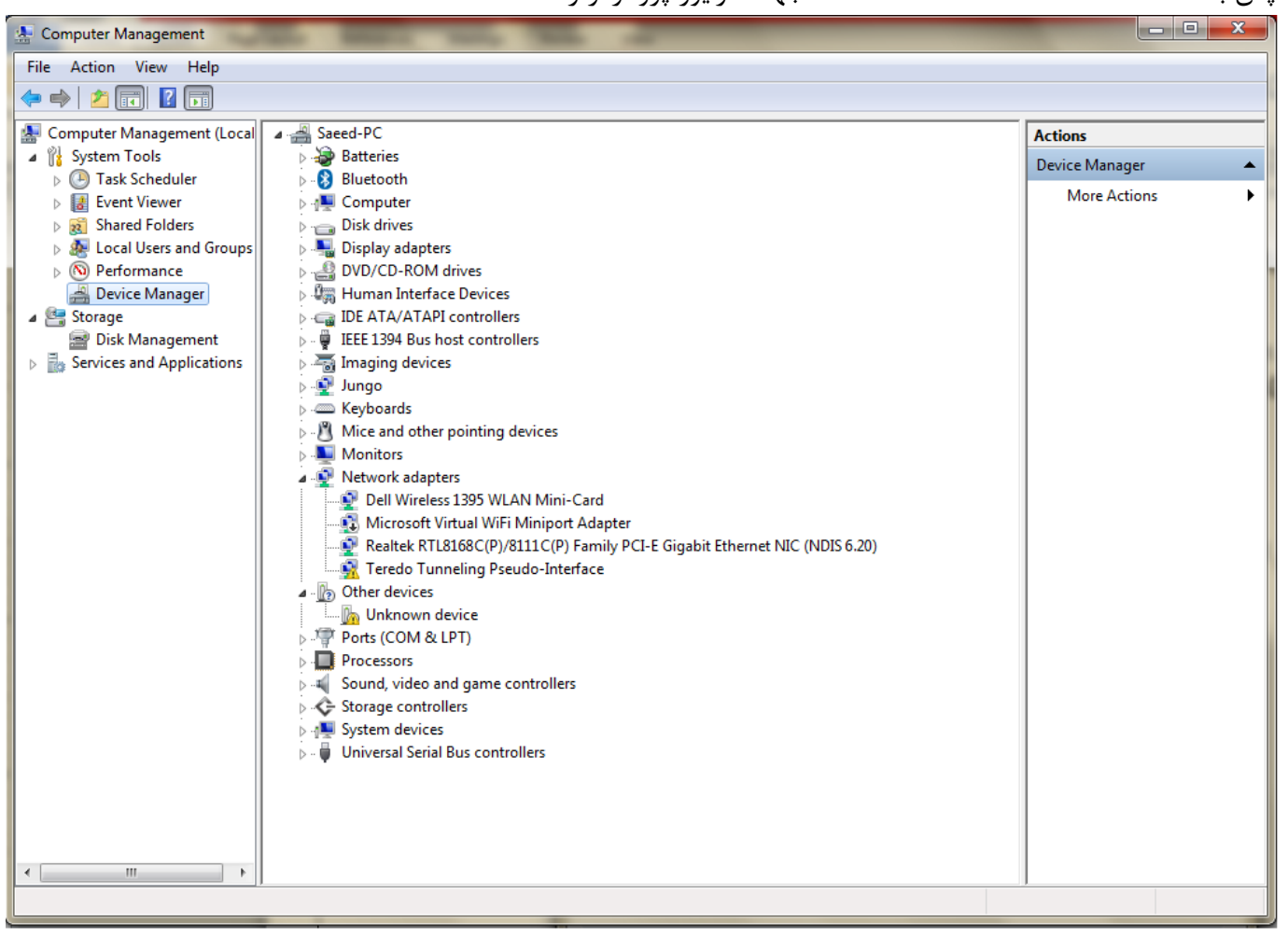

سپس بر روی قسمت UNKNOWN DEVICES کلیک کرده و با دادن مسیر درایور آن که در سی دی نرم افزار است(به غِيَّان مثال G:\PROGRAMMER\driver) درایور آن را که lib usb-win32 است، نصب می کنیم.

شپس ٌرم اـزار ISPPROG را اجرا ٌيایید. پس از اینکه نرم افزار را اجرا نمودید نوبت به روشن کردن برد AVR می رسد برای این کار بردAVR را روشن کنید سپس کابل خروجی پروگرمر (IDC BOX 2X5)را به برد اصلی که پین های ISP است، متصل کنید. سپس در قسمت SELECT CHIP نرم افزار AVRخود را انتخاب نمایید:

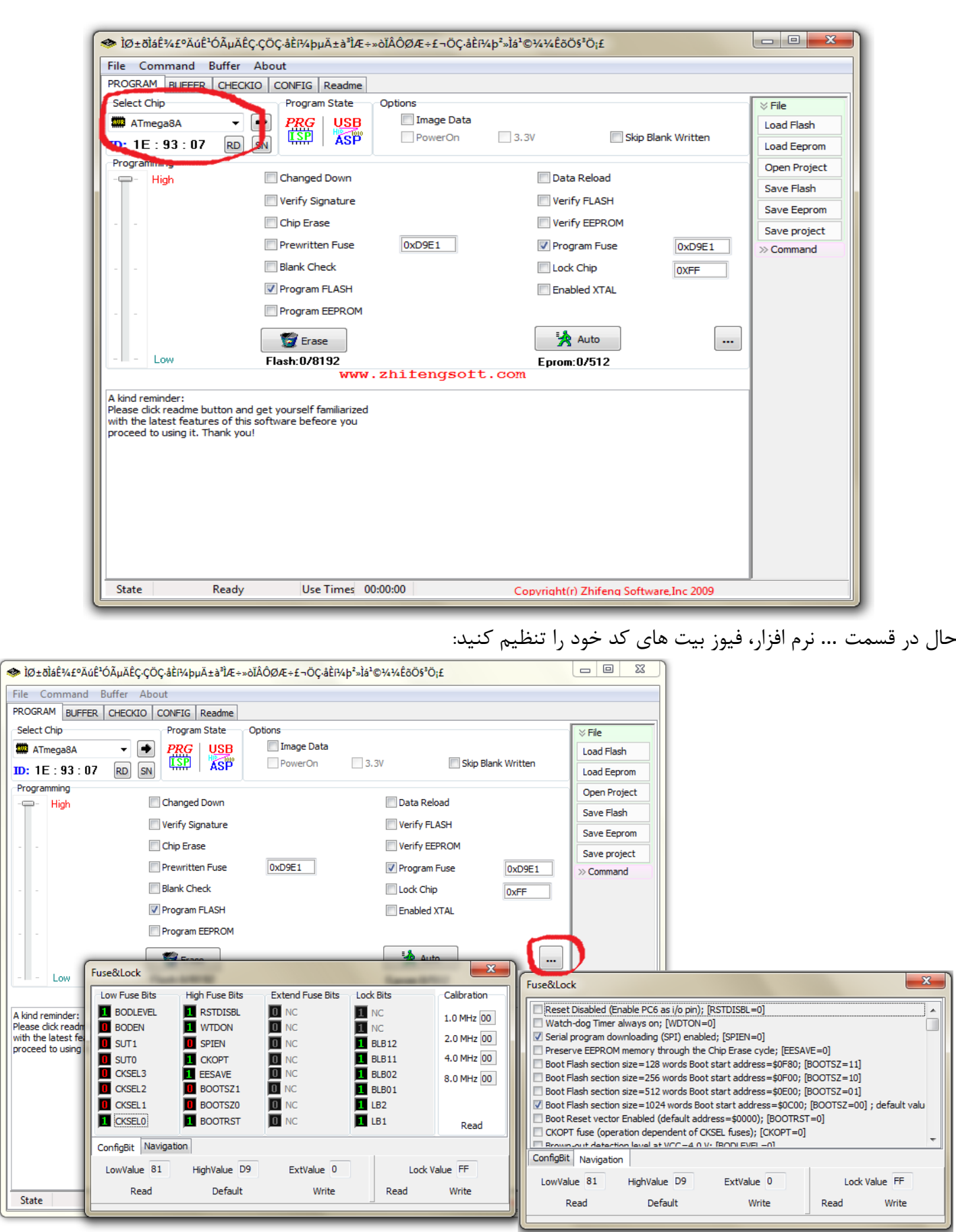

حال بعد از نوشتن کد C خود، از گزینه Load Flash فایل hex کد خود را وارد کنید:

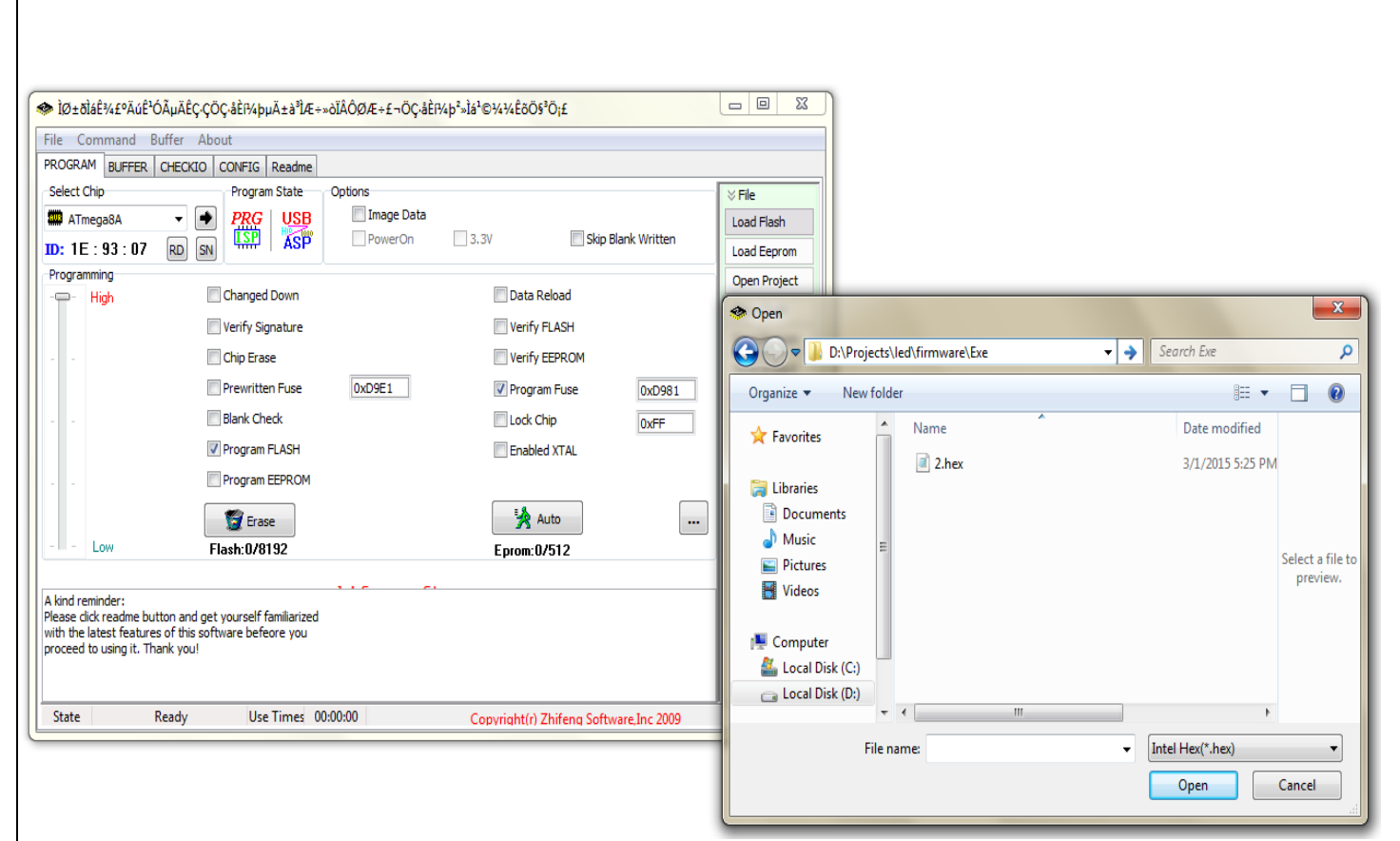

خال تیک مربع گزینه Program FLASH و Program Fuse و Program Fuse را زده و بر روي گزینه Auto کلیک کنید تا برد خود پروگرم کٍید.

در صورتی که پیغام Program Fuse & Write Flash Successful آمد، برد شما پروگرم شده و Write LED قرمز رنگ پروگرمر روشن می شود که نشان از پروگرم شدن برد را دارد.

#### **SPI**

نام پایه بر روی IDC شماره پایه میکروکنترلر PORTB.6 MISO و PORTB.6 MISO و RESET .7 SCK و RESET RESET مے باشد.

#### **امکانات دشحگاه :**

## **1. میکرو کنترلر ATMEGA32 و مجهز به سوکت به منظور تعویض آسان میکروکنترلر**

در این مدار میکروکنترلر با کانکتورهای هدر نری و مادگی به بقیه بخش های برد متصل می شود.

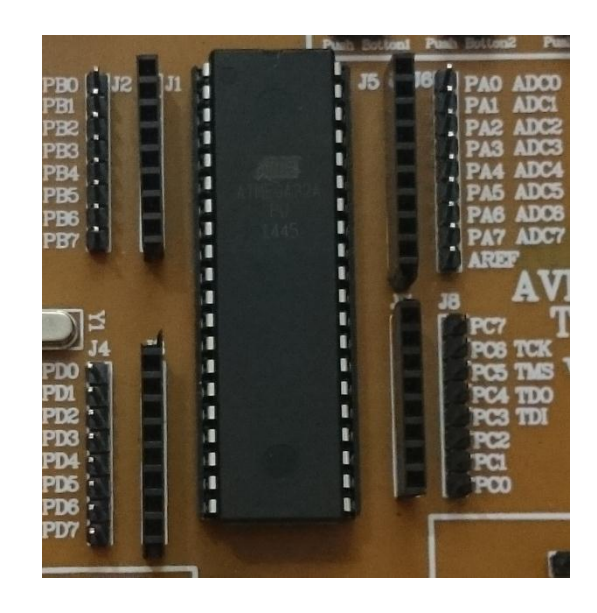

# **۲. پورت USB به همراه نمایشگر های TXD و RXD**

در این بخش USB (پین های RX , TX) با یک کابل دو پایه به پین های RX , TX تراشه وصل می شوند.

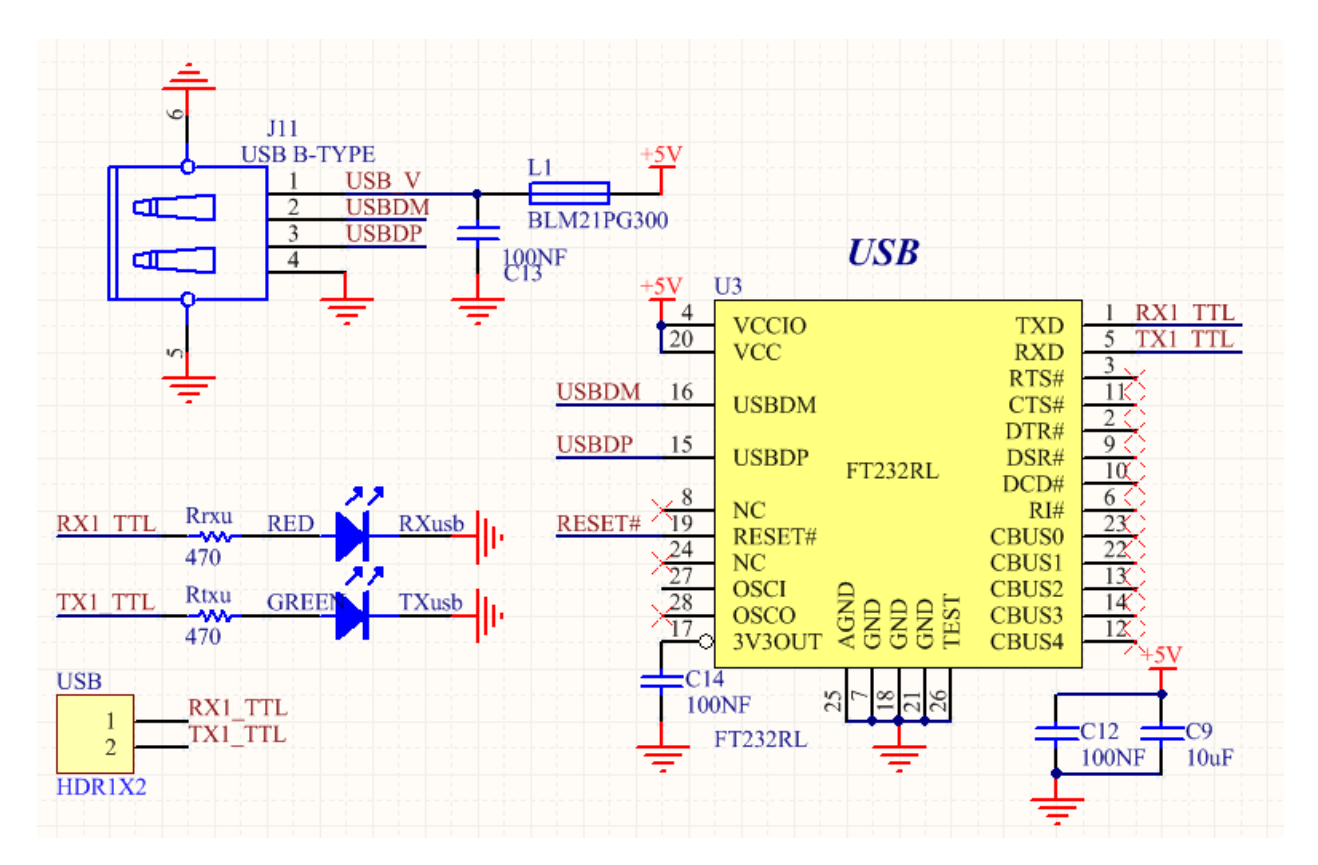

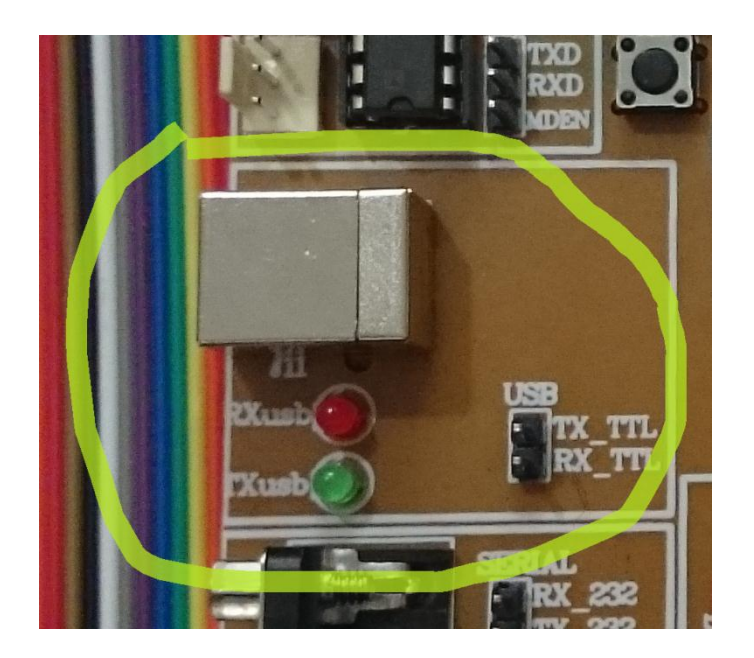

## **.3 پيرت شریال** (232RS (**ةه ومراه نمایشگر وای** TXD **و** RXD

در این بخش سریال (پین های RX , TX) با یک کابل دو پایه به پین های RX , TX تراشه وصل می شوند. ارتباط سریال از تراشه MAX232 استفاده شده است. مدار درایو کامل این تراشه بر روی برد قرار داده شده و با استفاده از کابل سریال موجود در بسته می توان ارتباط سریال را برقرار نمود. ارتباط سریال از طریق ۲ پین RXD و TXD امکان پذیر می باشد

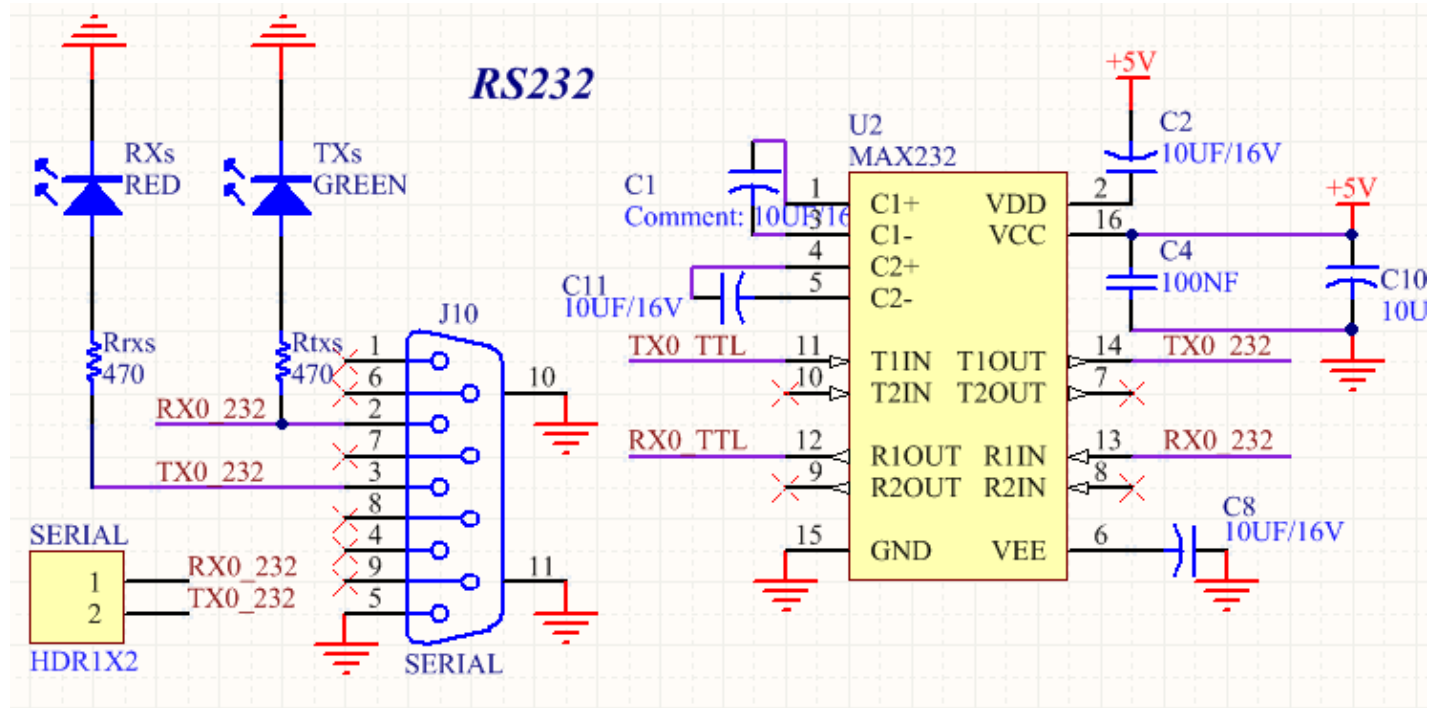

 $\checkmark$ 

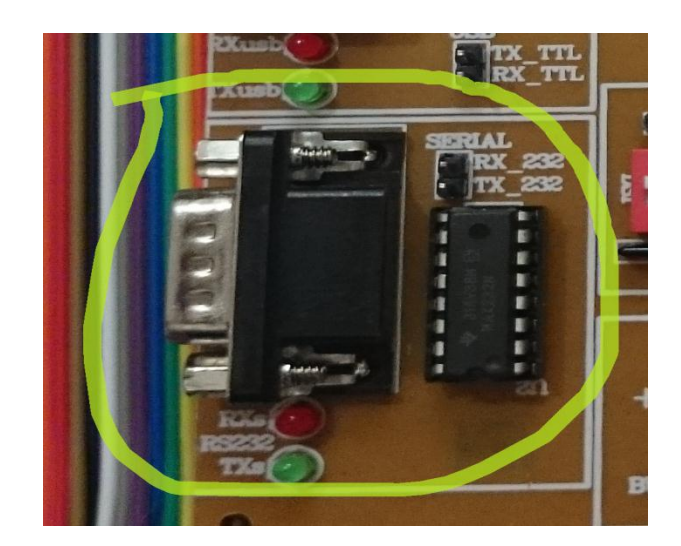

# **.4 پيرت** 2PS**( صفحه کهید کامپیيجر**)

در این بخش PS2با یک کابل دو پایه به پین های تراشه وصل می شوند.

کانکتور PS2 جهت ایجاد امکان ارتباط با تجهیزاتی از قبیل موس و کیبورد در مدار قرار گرفته است.

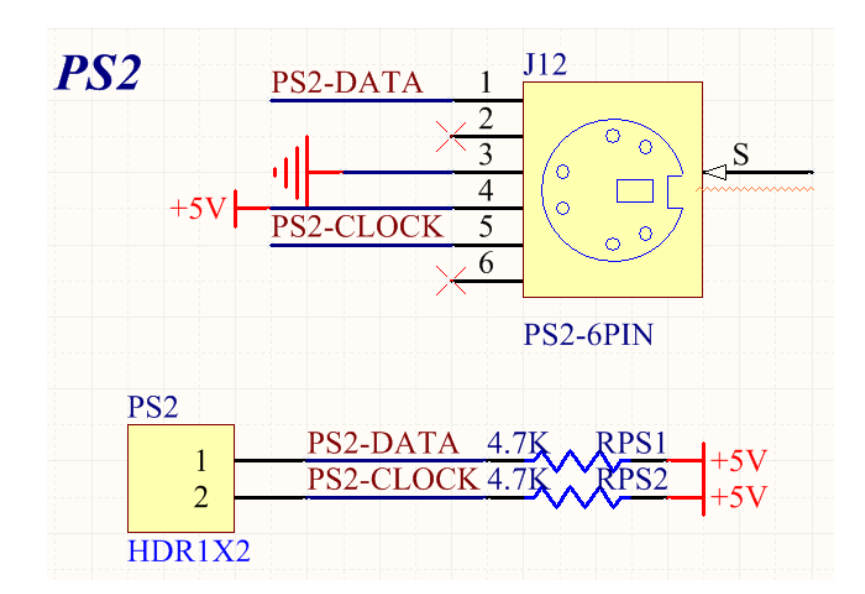

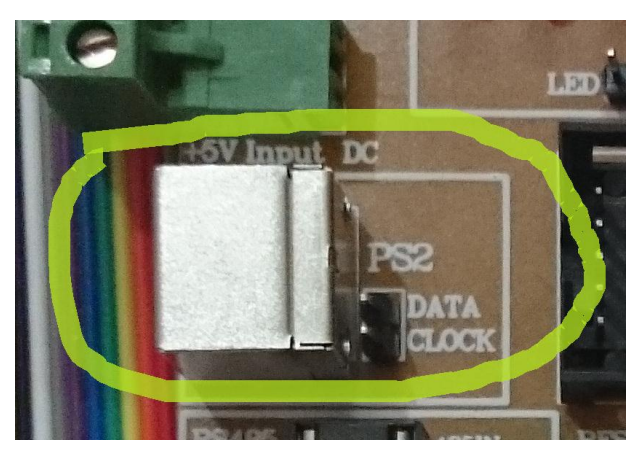

## **5. پورت RS485**

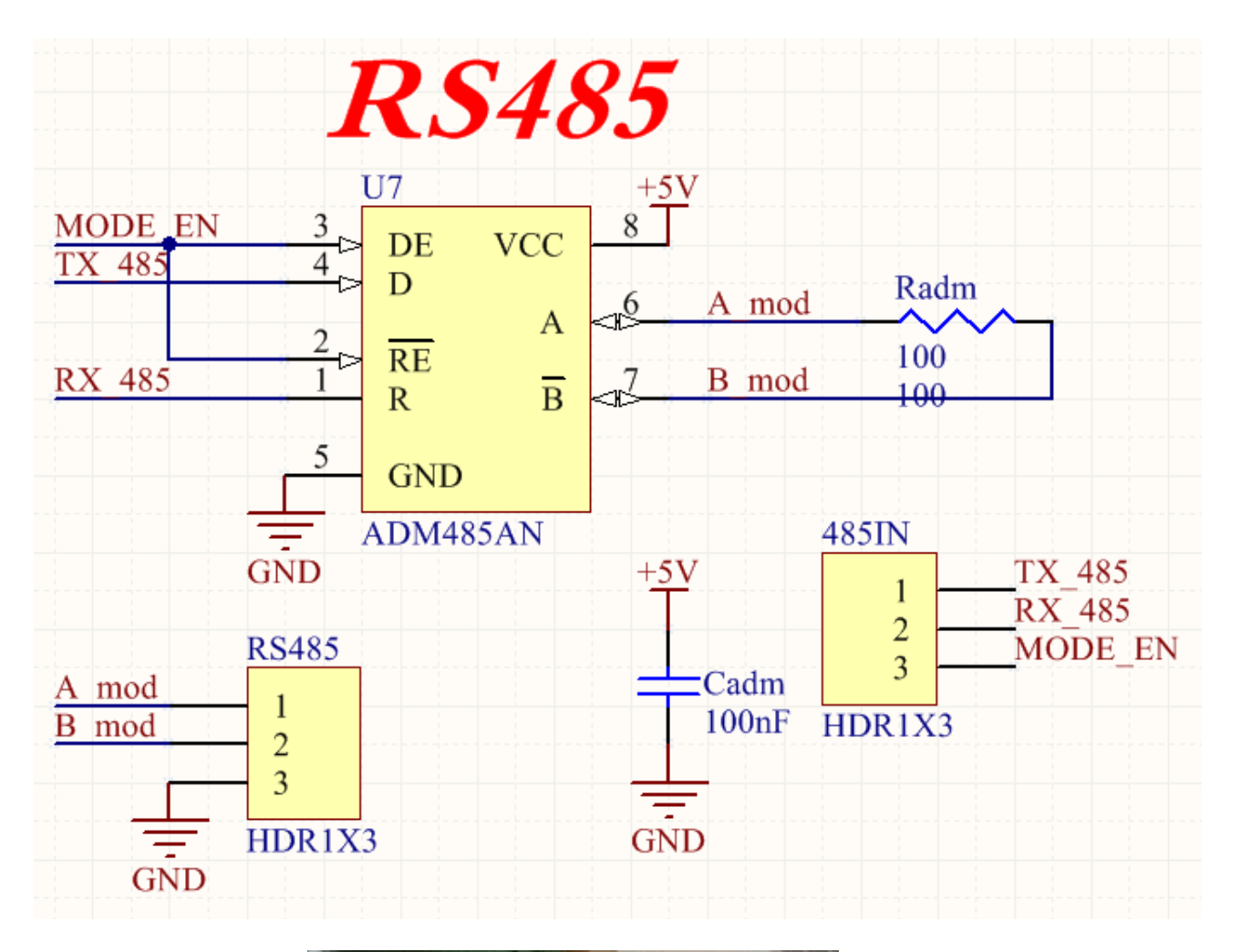

در این بخش RS485 با یک کابل دو پایه به پین های RX , TX تراشه وصل می شوند.

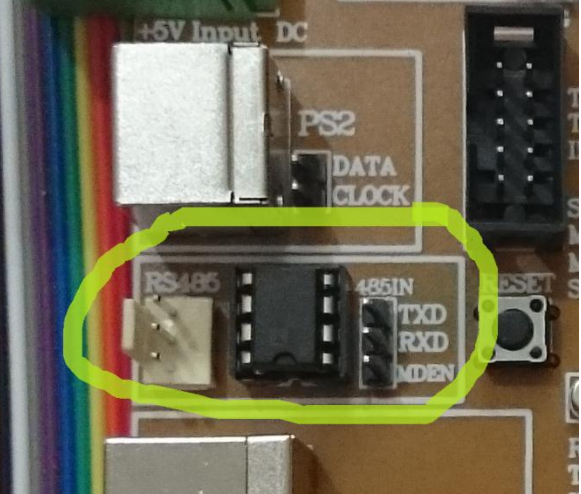

## **.6 نمایشگر** LCD**کاراکحری 16\*2**

یک نمایشگر LCD 2X16 کاراکتری جهت نمایش خروجی قرار داده شده که شدت نور آن از طریق پتانسیومتر موجود در کنار آن قابل تنظیم می باشد

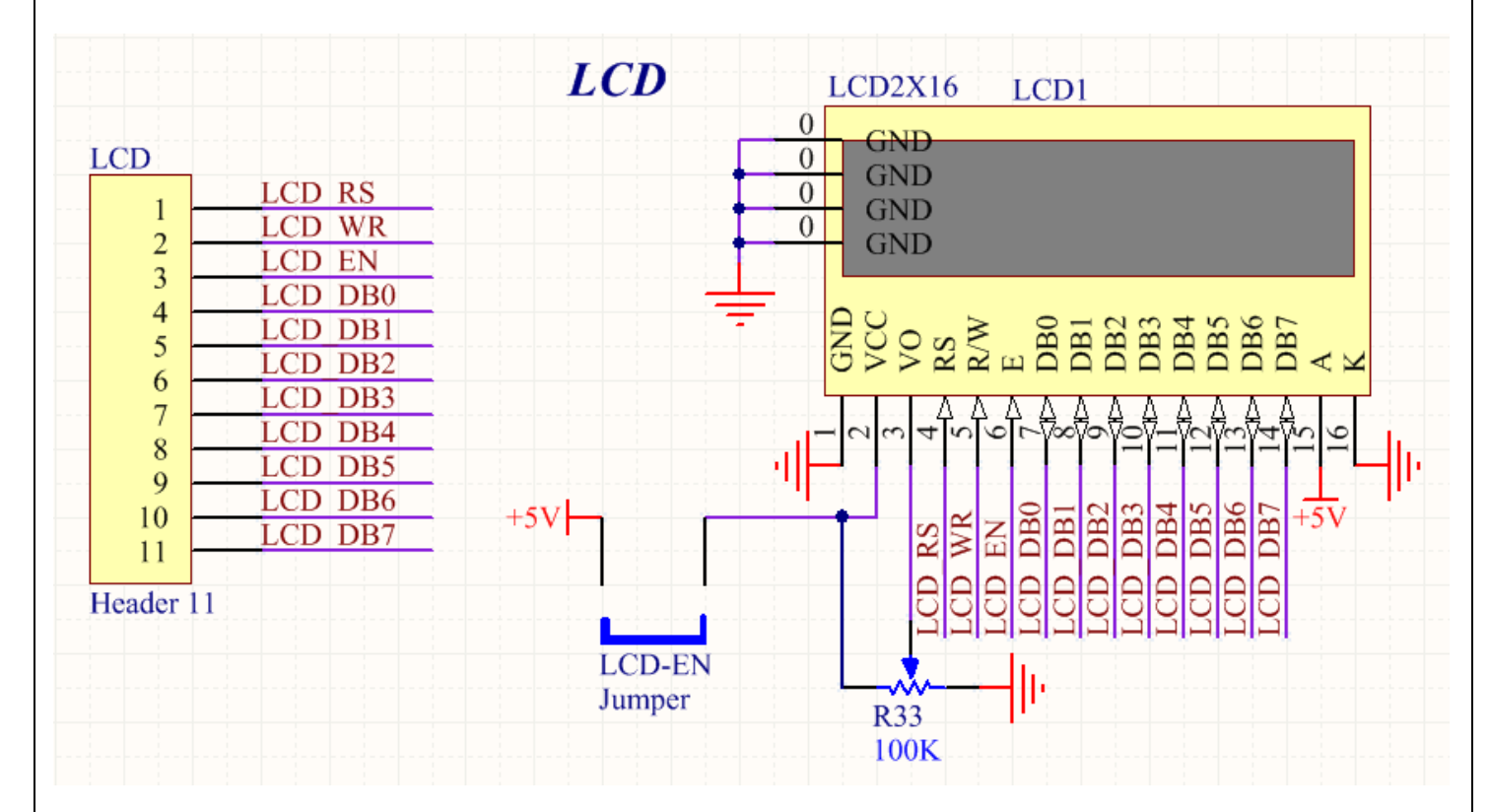

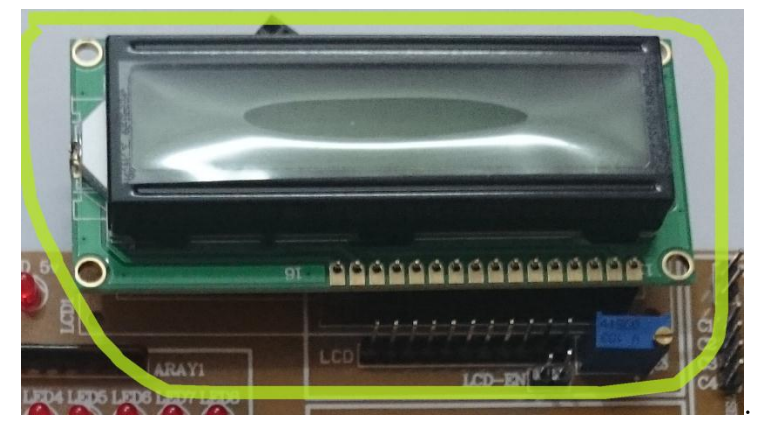

# **.7 نمایشگر 7** SEGMENT**چىارركمی**

جِهت آشنایی با نمایشگرهای دیجیتالی ابتدایی یک عدد سون سگمنت ۴ تایی آند مشترک بر روی برد تعبیه گشته است.

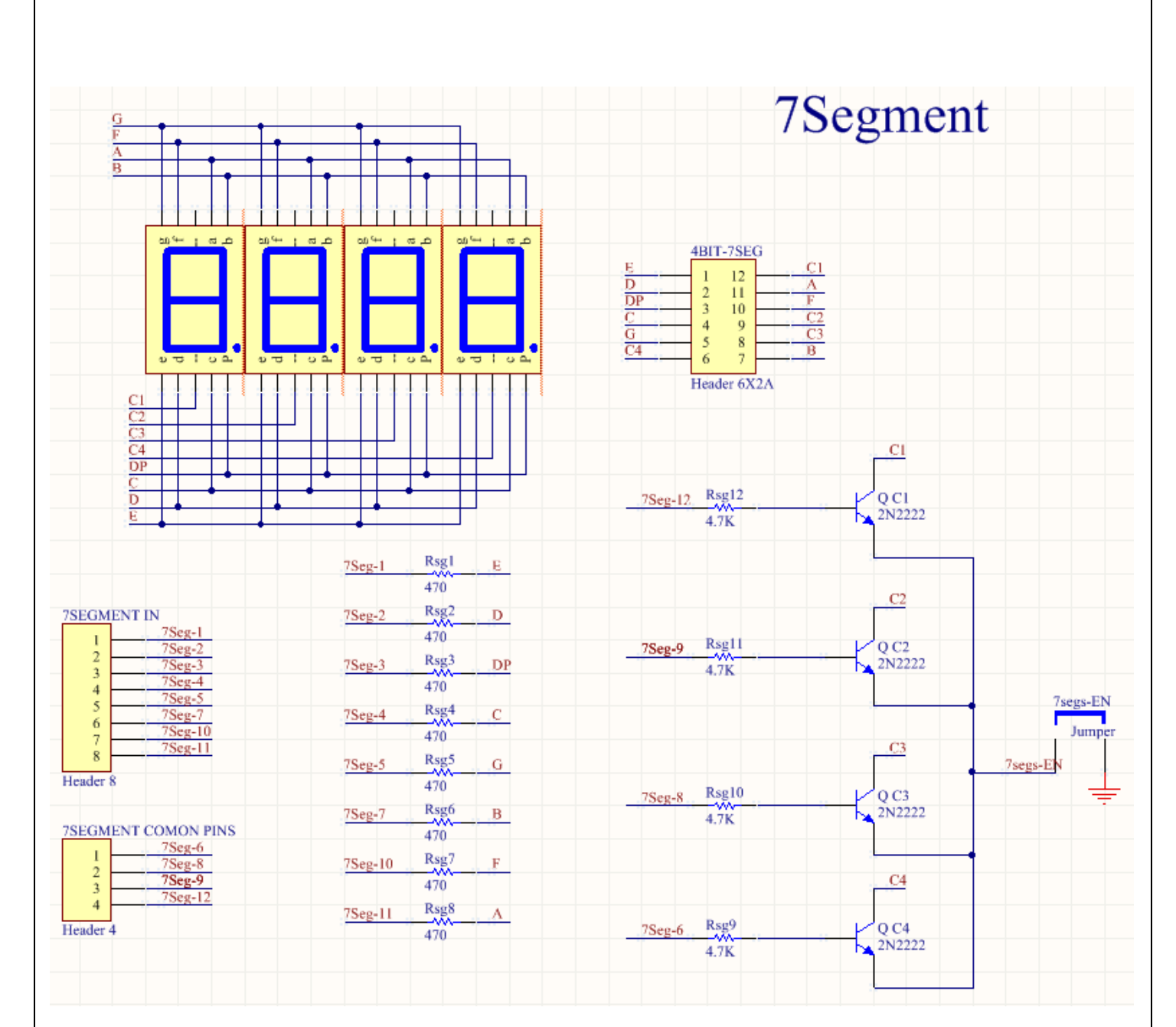

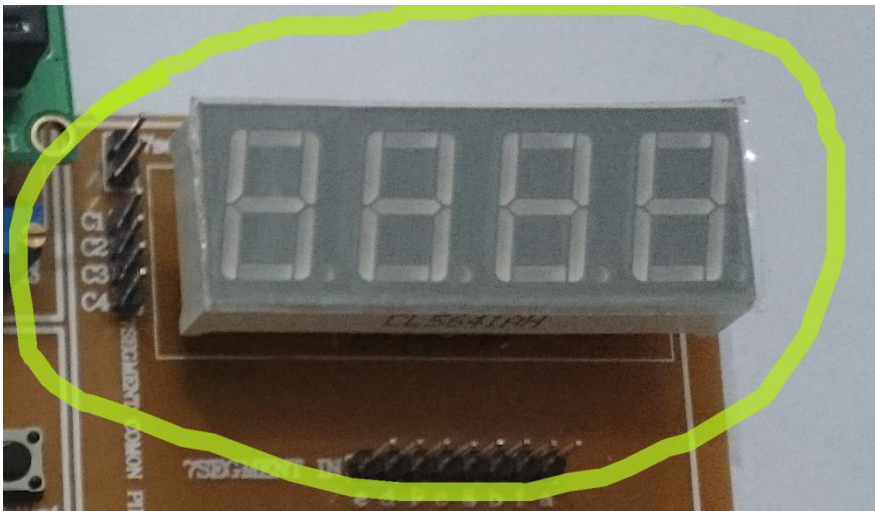

#### **1. هشت عدد نمایشگر LED**

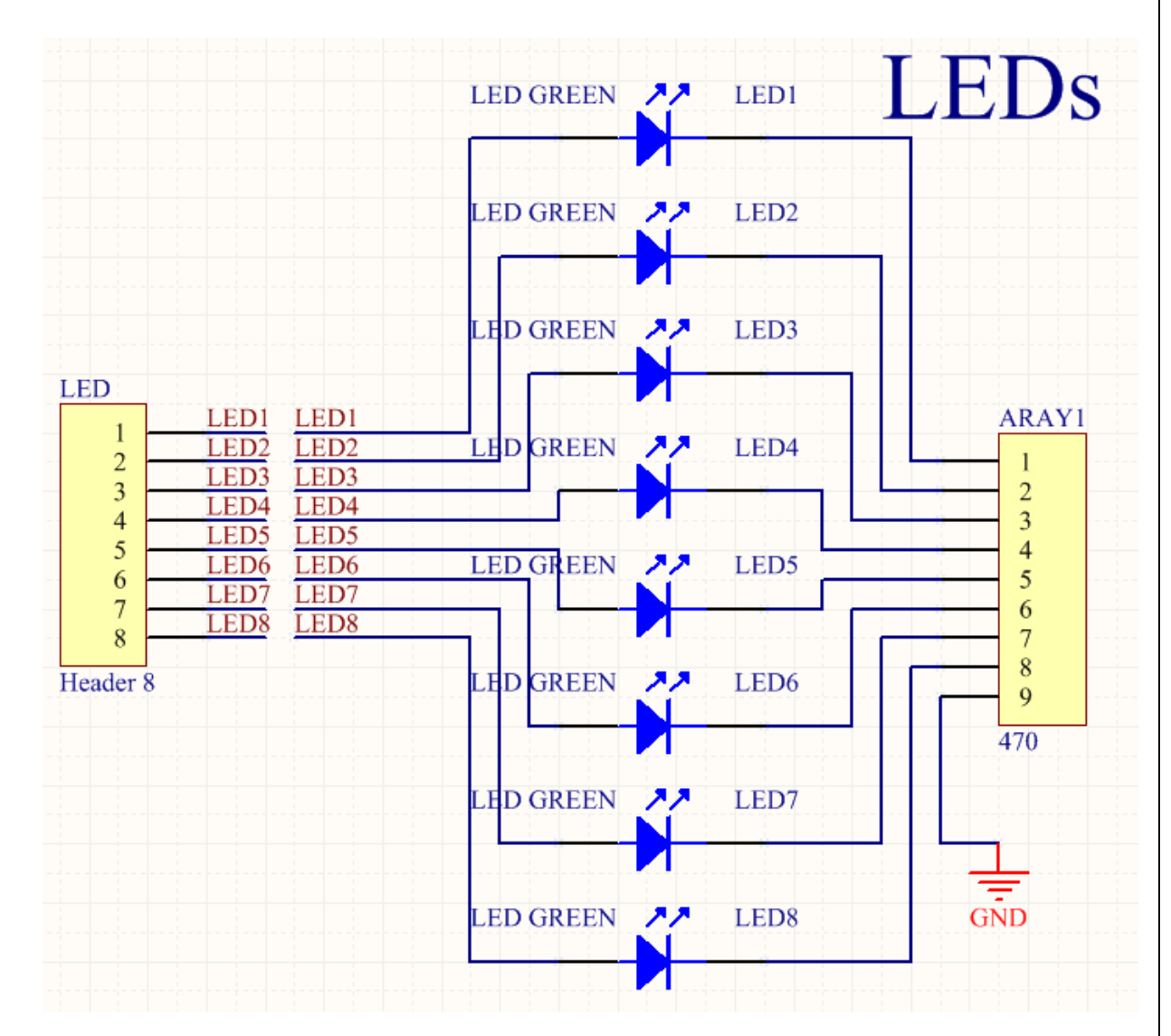

هشت عدد LED بر روی برد وجود دارند که می توان از آنها اسفاده نمود

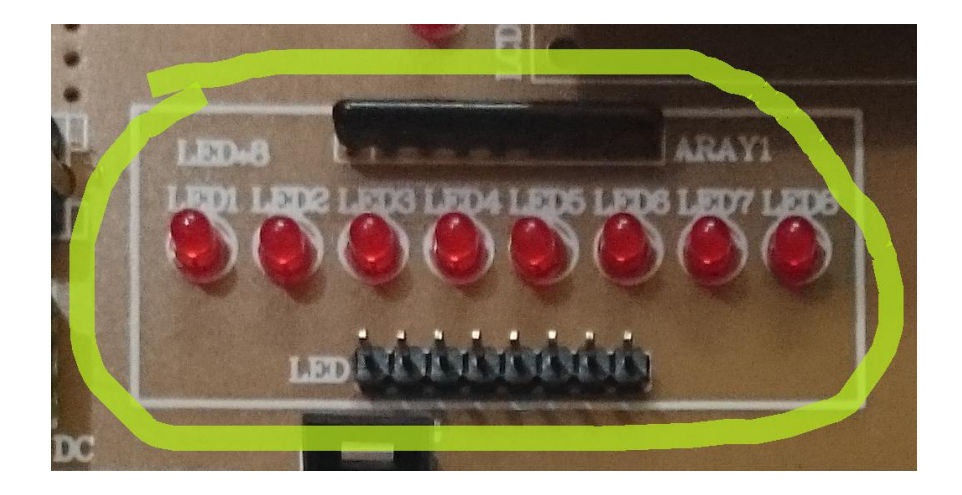

#### **8 شنصير دما** 35LM

LM35 سنسور دماي 1M35 قرار گرفته در مدار بوده که با استفاده از مبدل آنالوگ به دیجیتال میکرو قابل استفاده می باشد. به طور کلی جهت استفاده از مبدل آنالوگ به دیجیتال میکرو می بایست پایه AREF میکرو به ولتاژ ۵ VCC ولت متصل می شود .ولتاژ پایه AVCC میکرو از طریق سلف ۱۰۰ UHمتصل به VCC تامین می گردد.

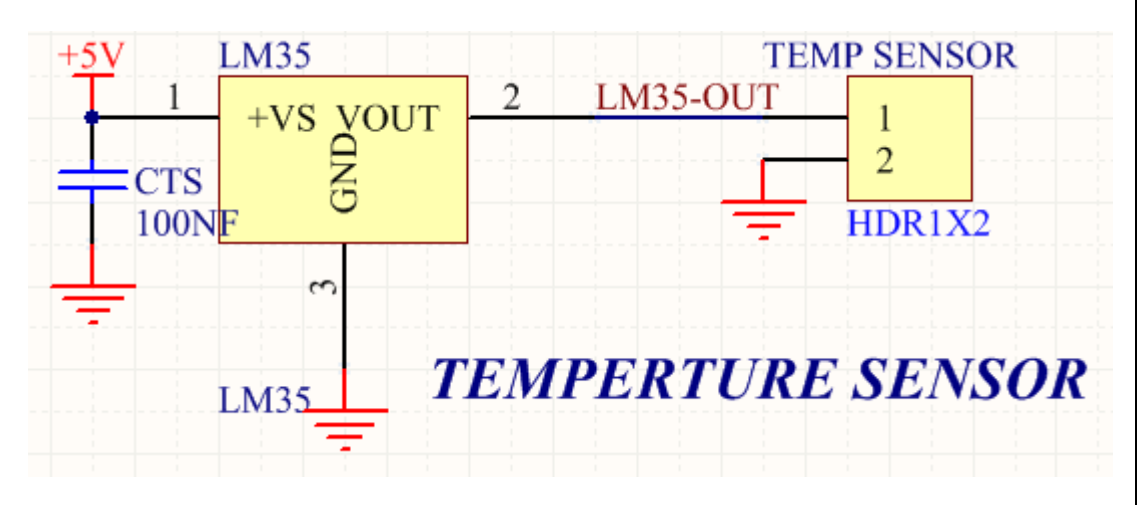

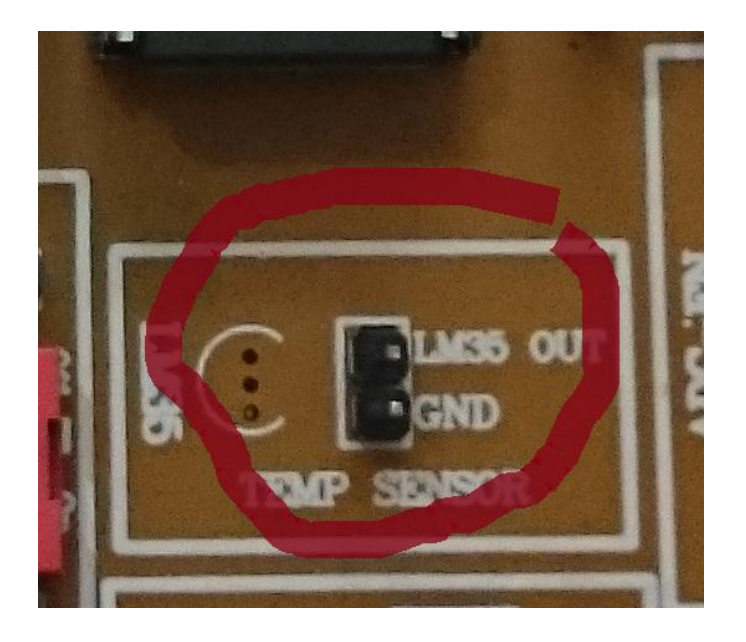

#### **9 صفحه کهید 4\*4**

16عدد تک سوئیچ جهت ایجاد یک کیبورد ماتریسی ۴ x4در مدار قرار داده شده اند البته تمام این کلید ها به صورت مجزا و تک به تک قابل برنامه ریزی و استفاده برای مصارف دیگر در مدار می باشند .در کیبورد ماتریسی ۴ بیت کم ارزش جهت آدرس دهی ستون ها و ۴ بیت با ارزش جهت آدرس دهی سطرها در نظر گرفته شده اند

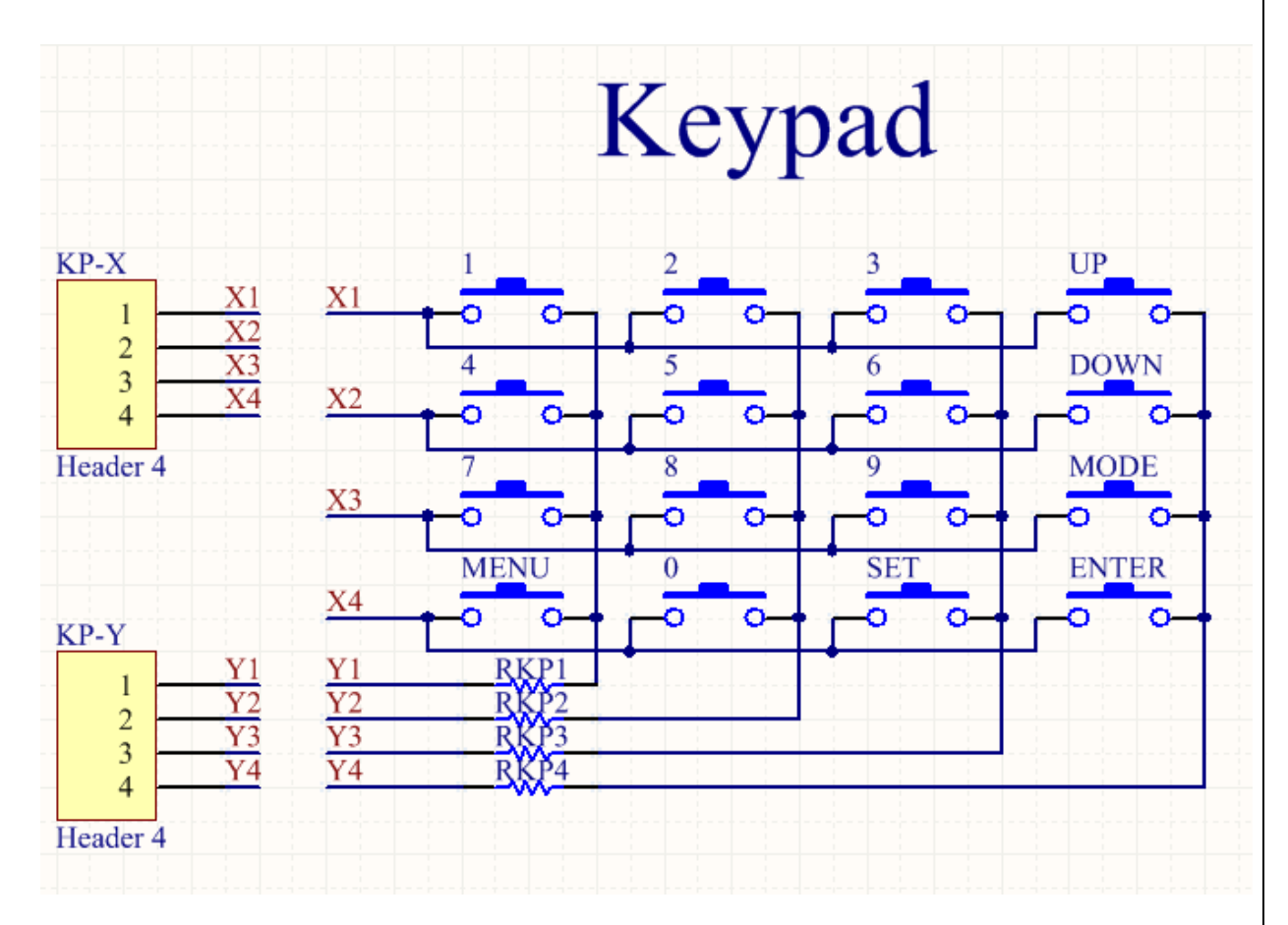

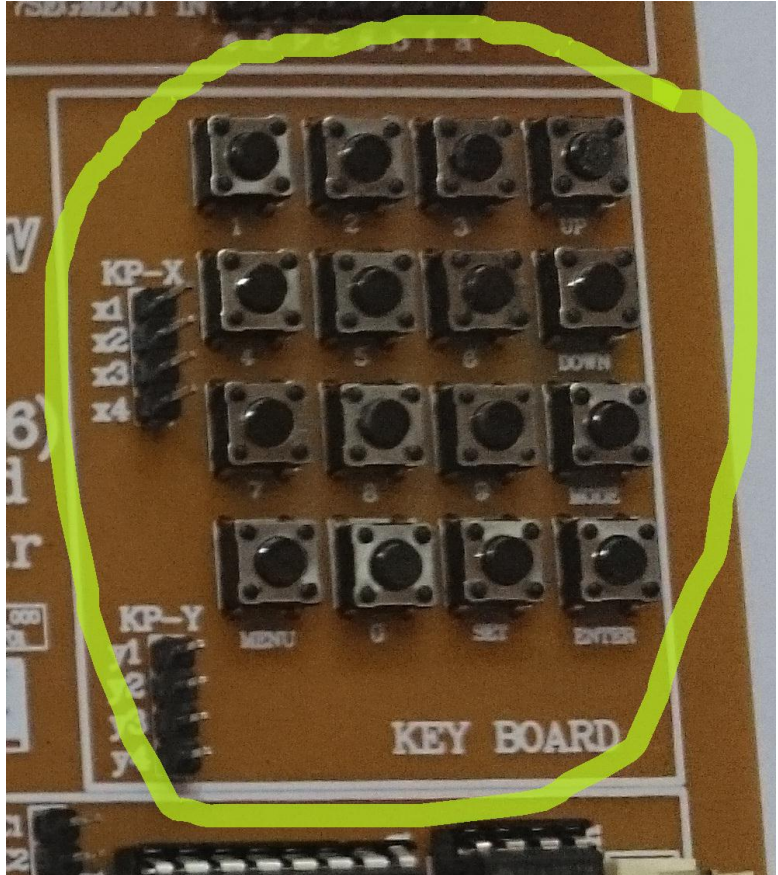

## 1. چهار عدد کليد وقف Push Botton

۴ عدد کلید جهت استفاده برای مصارف مختلف قرار داده شده اند

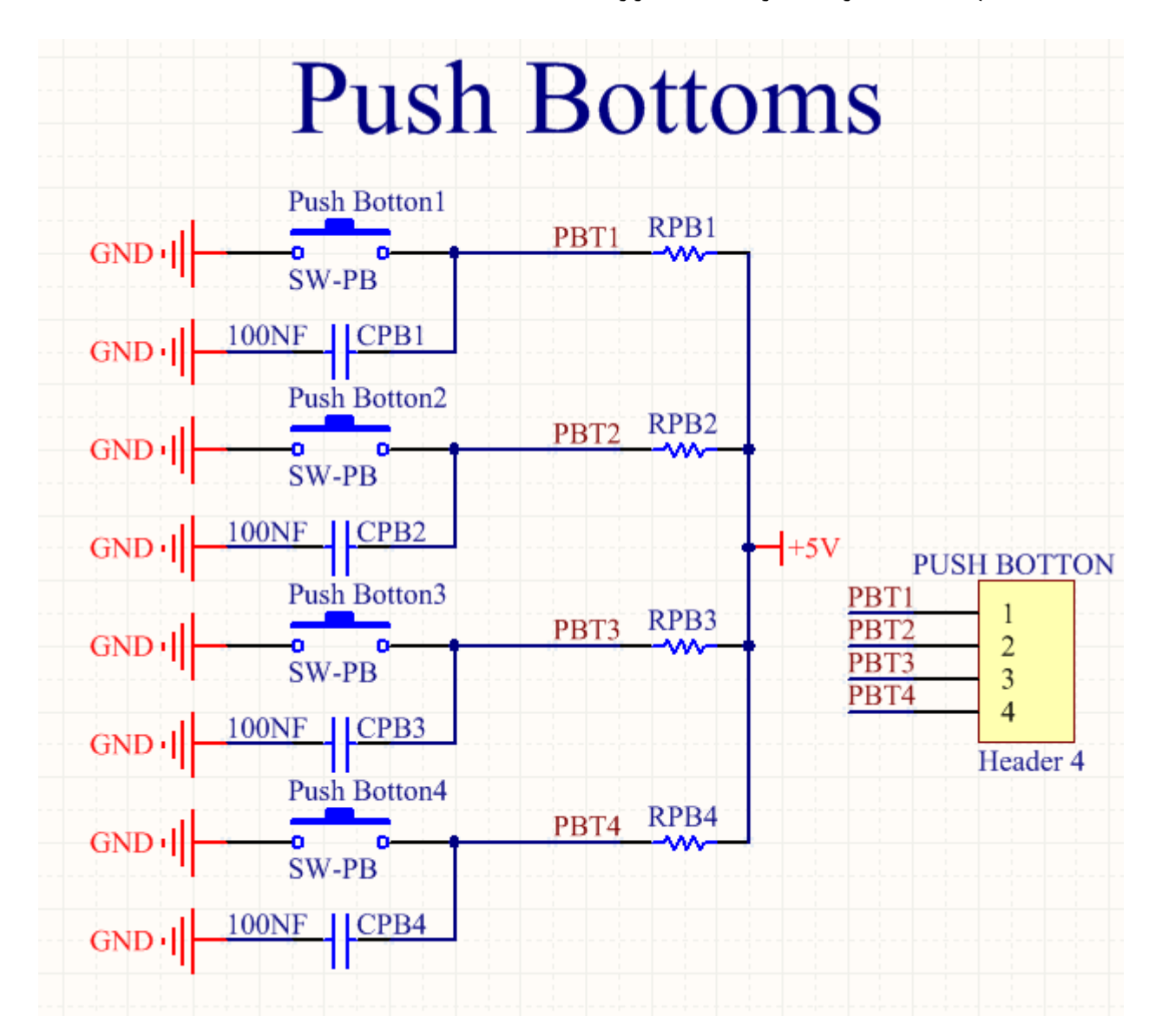

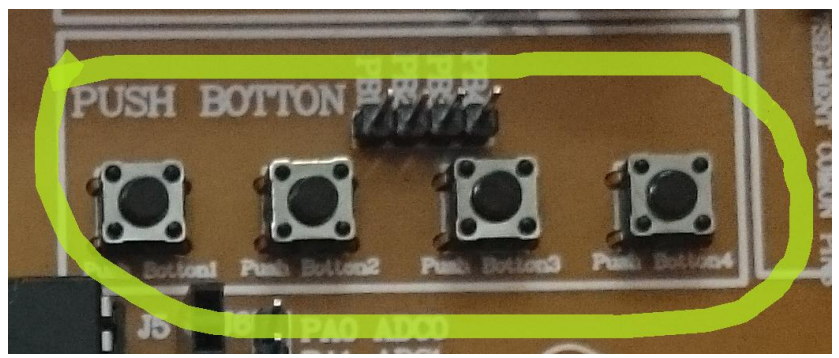

#### **11 شيکث کارت حافظه** MMC/SD

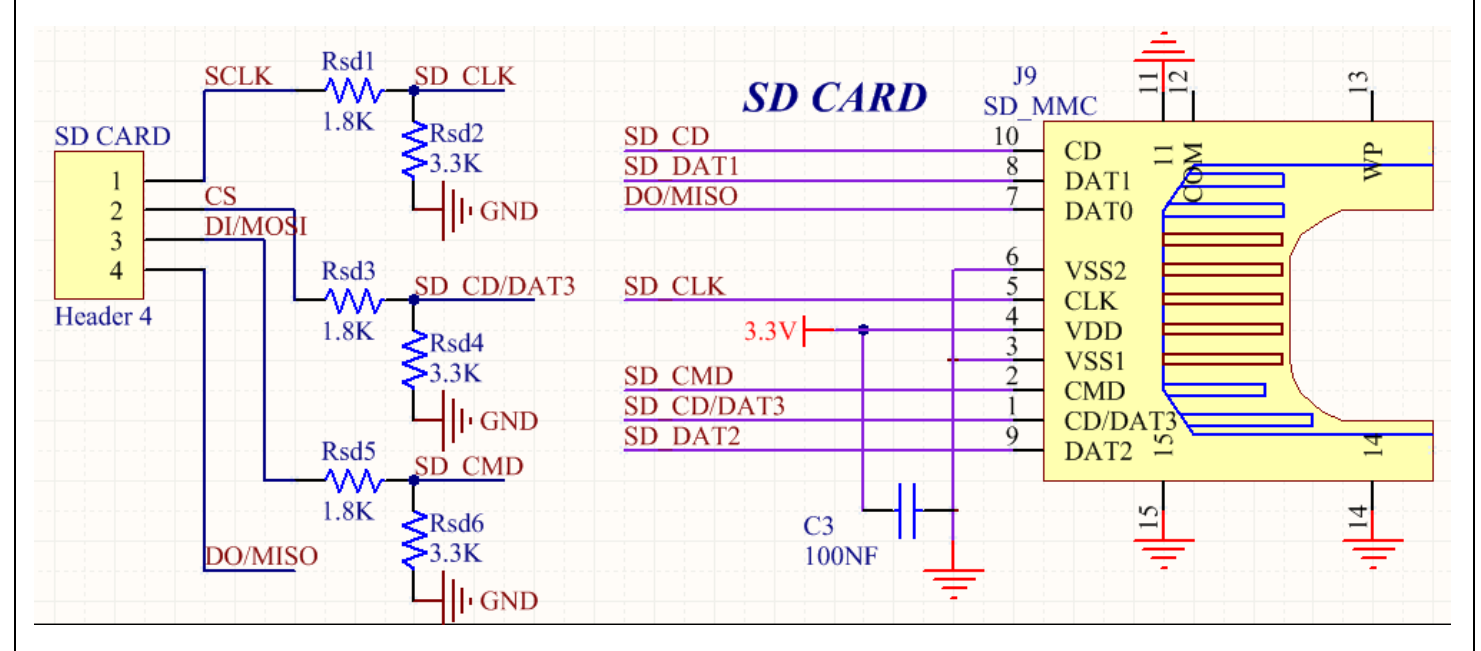

جهت استفاده از یک SD CARD می توان از مدار زیر استفاده نمود که با پروتکل SPI به میکرو متصل می شود.

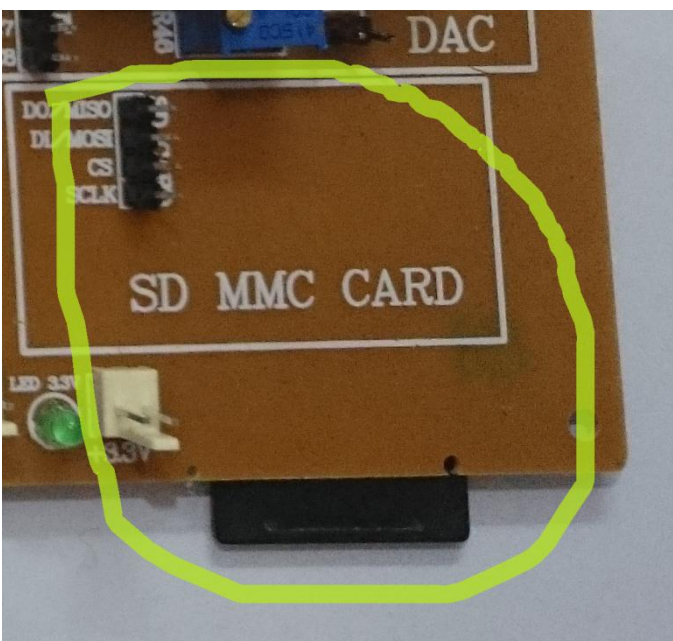

#### **12 وشث عدد خروجی** 2003ULN

جهت داشتن خروجی های بافر شده که نیاز به جربان دارند (از جمله موتور) از این قسمت می توان استفاده نمود

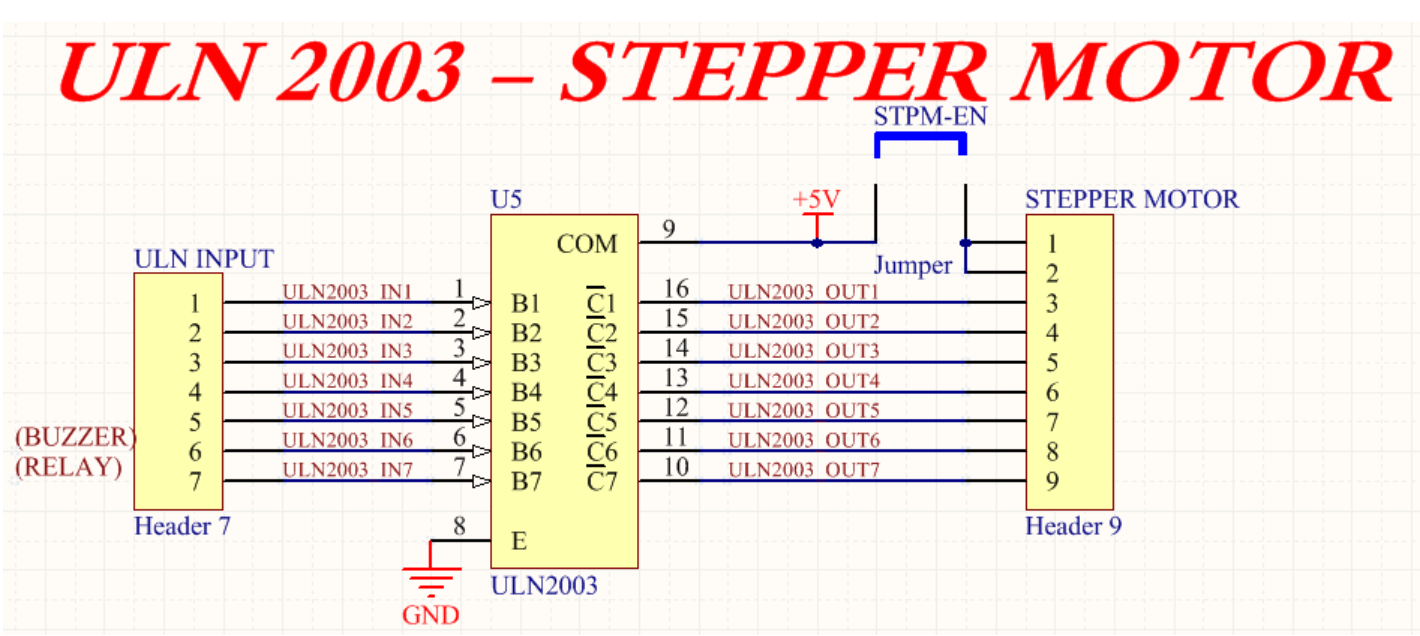

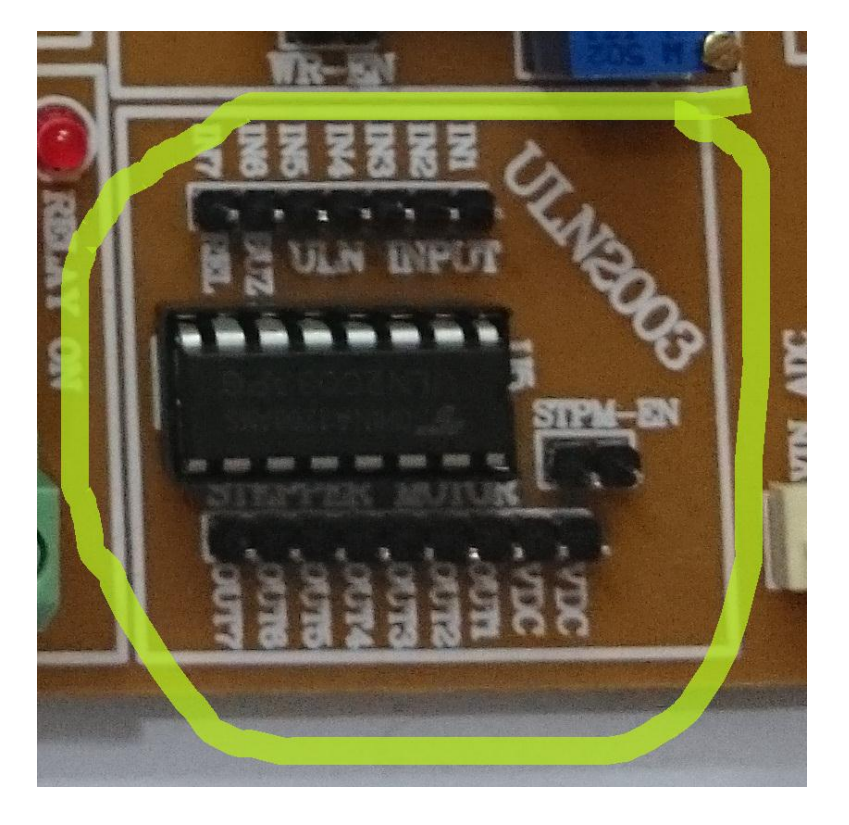

۱۳ قابلیت کار با موتور پله ای

## **14 خروجی** Buzzer

جهت ایجاد صدا، یک بازر بر روی برد تعبیه شده است.

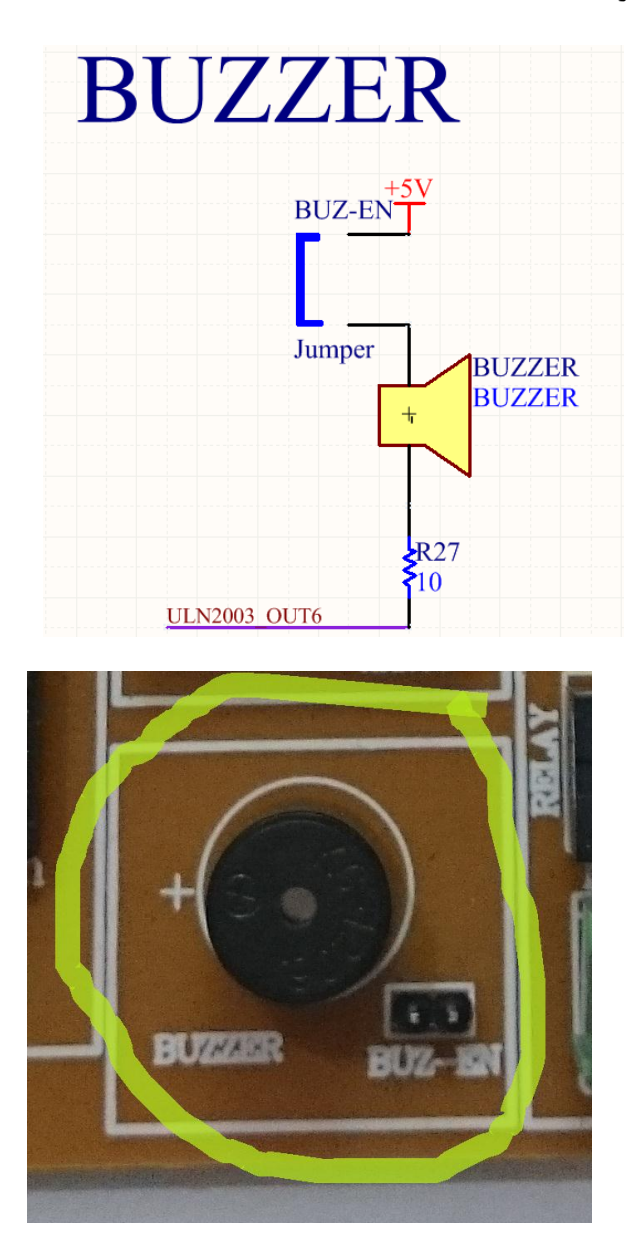

## **15 خروجی رنه**

جهت کار با رله این بخش قرار داده شده و زمانی که رله وصل شود، led آن روشن می شود.

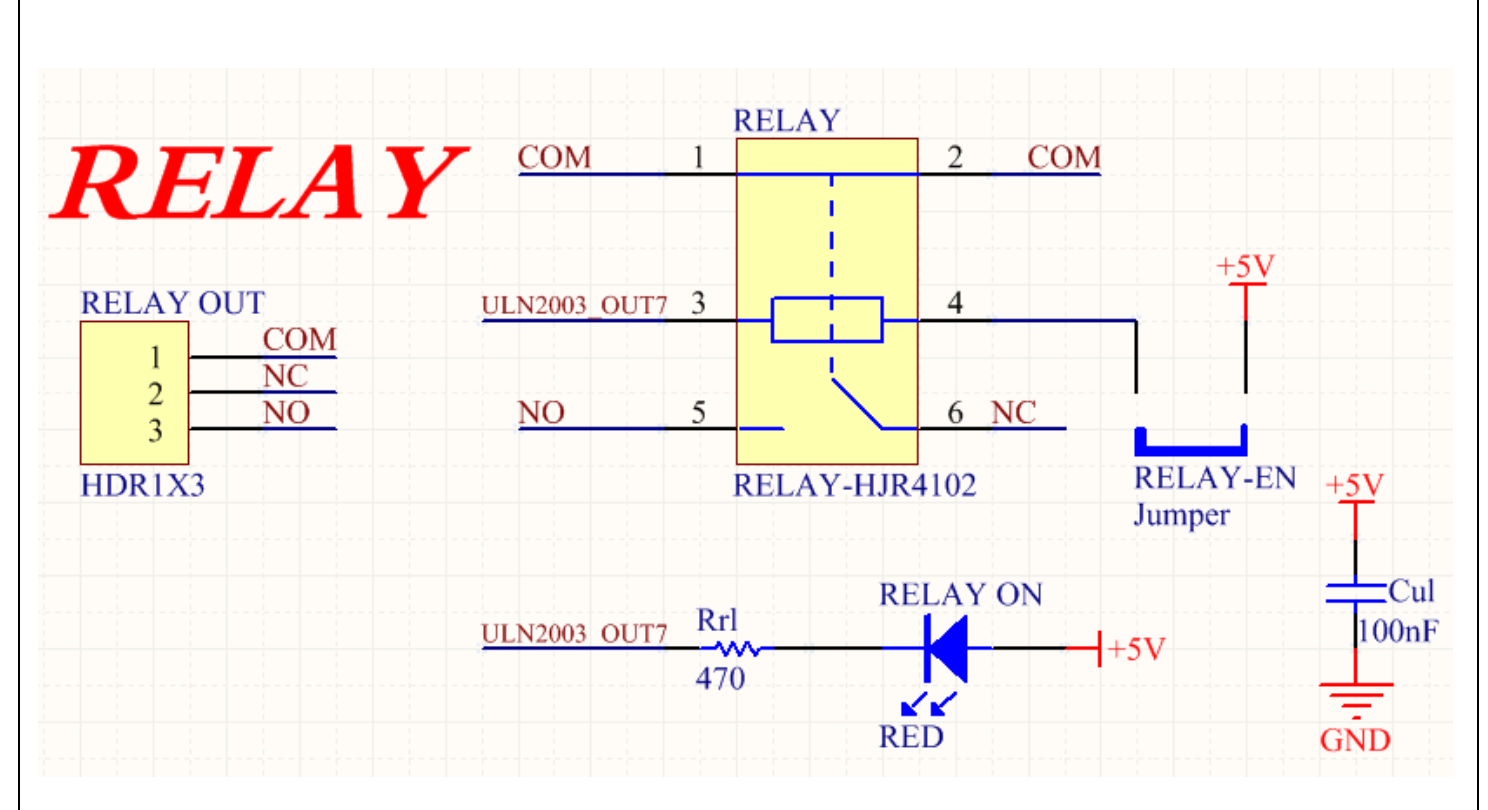

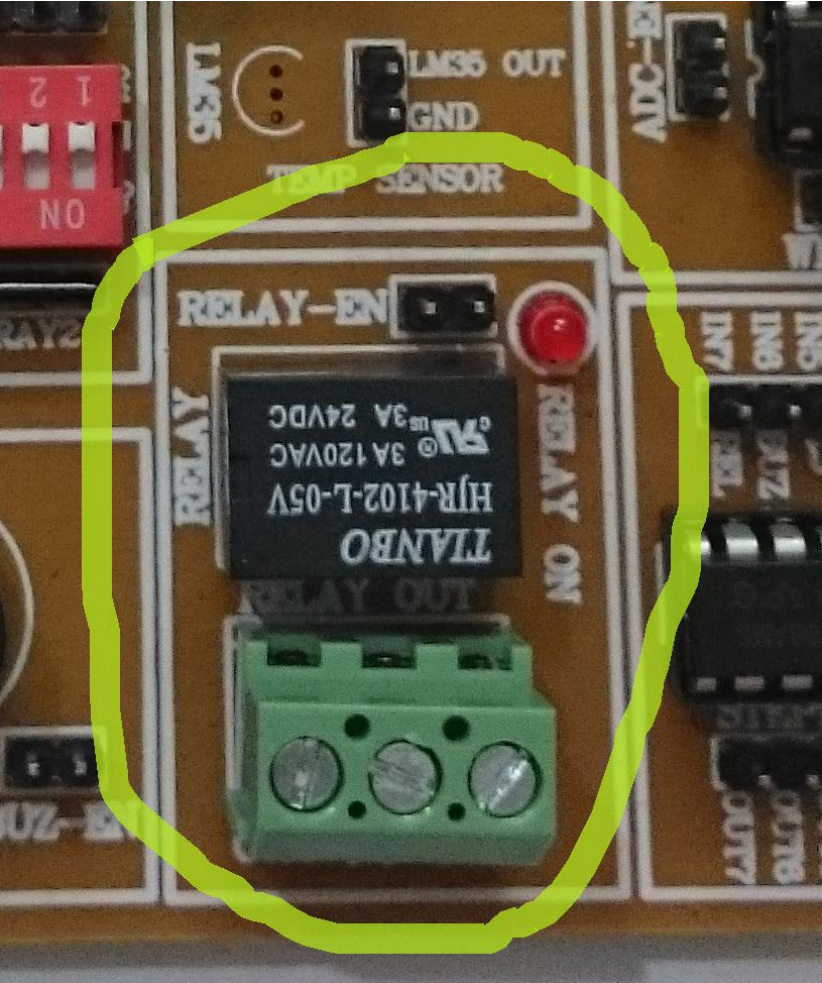

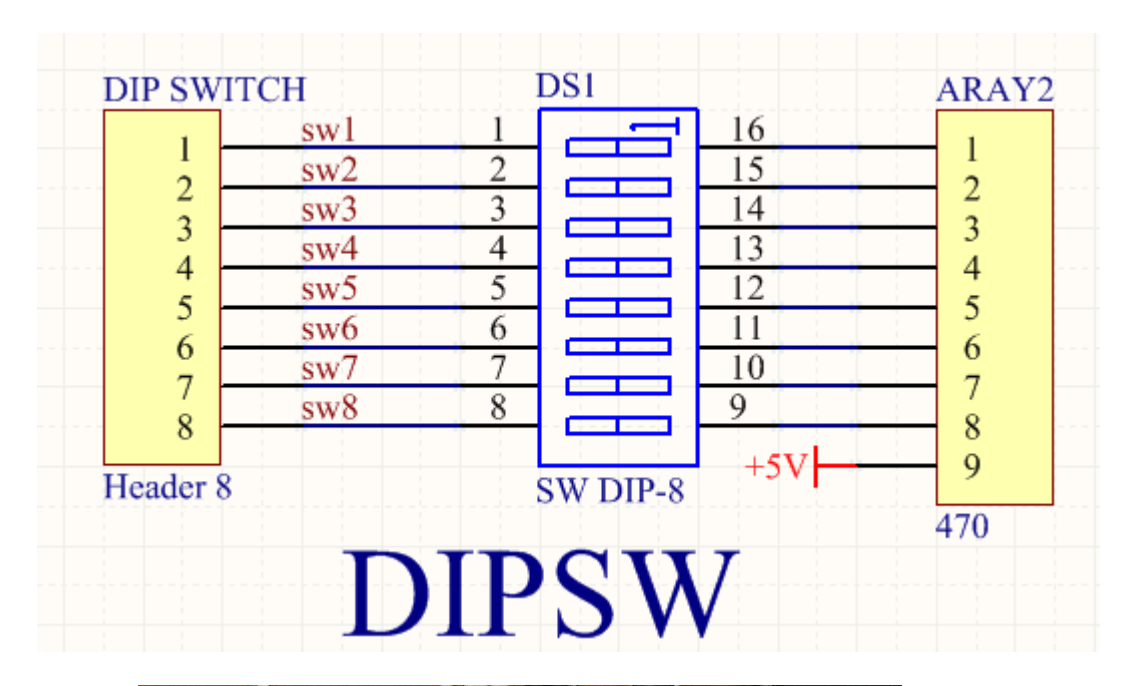

**16 وشث عدد** Switch Dip **جىث دادن ورودی**

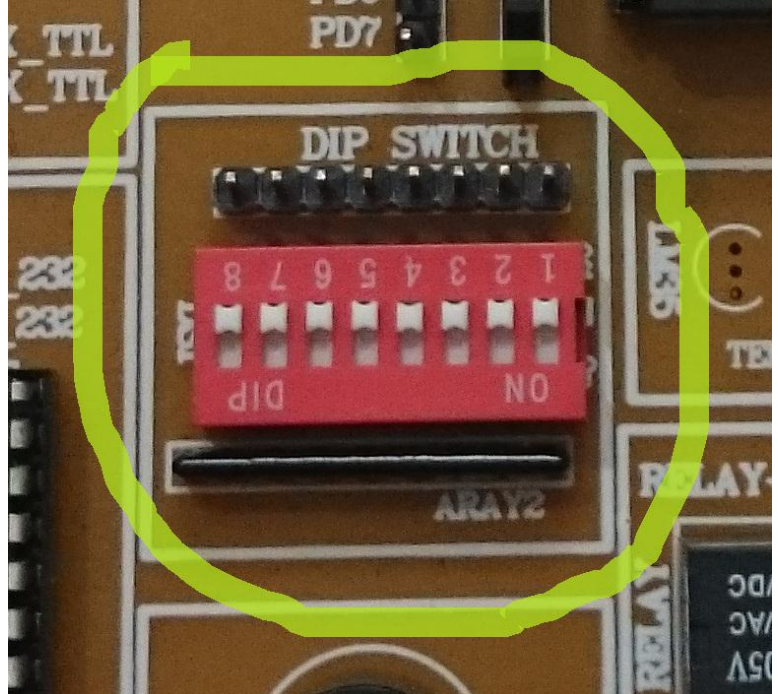

### **17 متدل آنانيگ ةه دیجیحال** (ADC(

در صورت نیاز به مبدل آنالوگ به دیجیتال می توان از ADC مدار استفاده نمود. دقت شود که جامپر فعال سازي آن متصل شود.

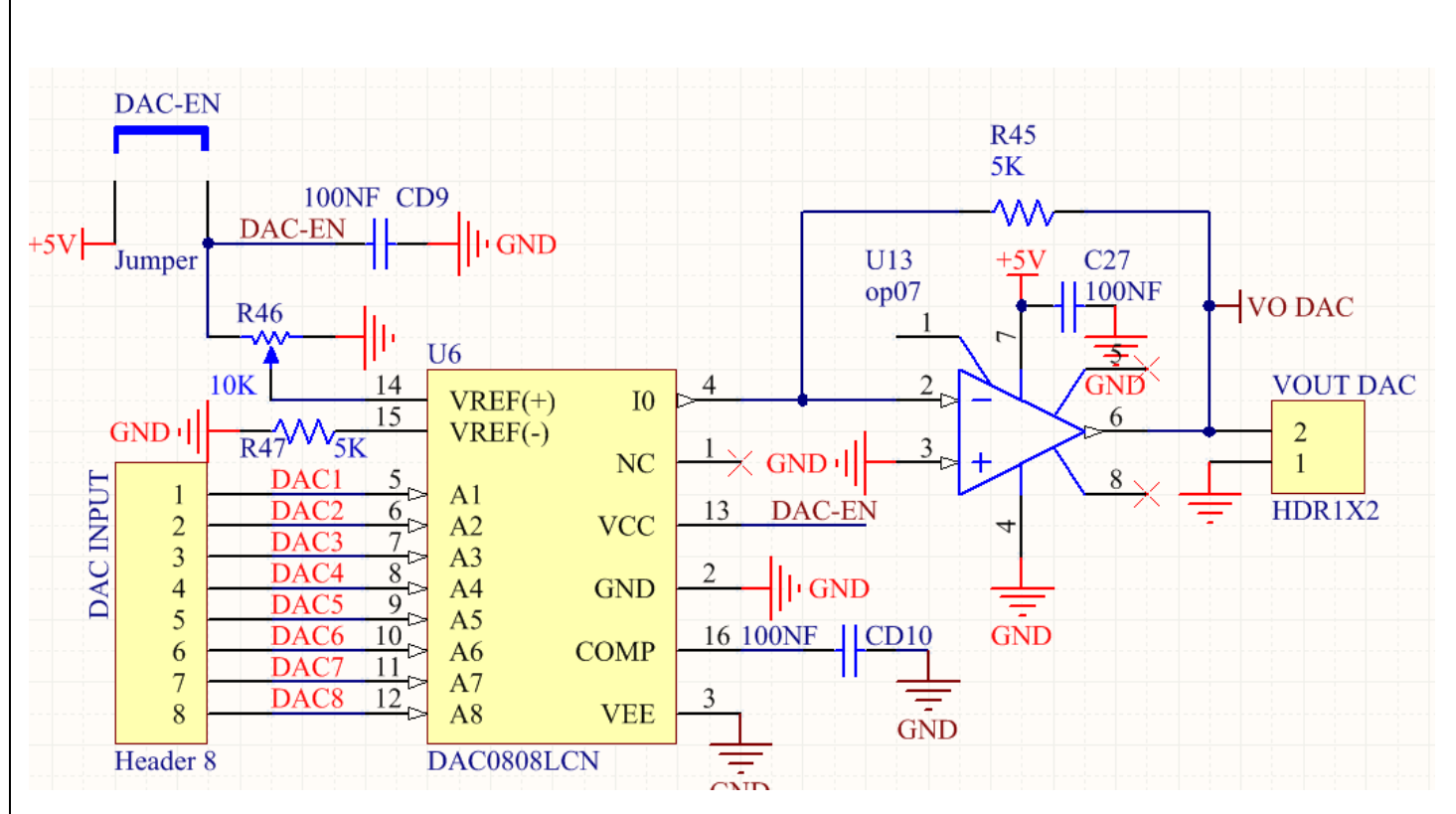

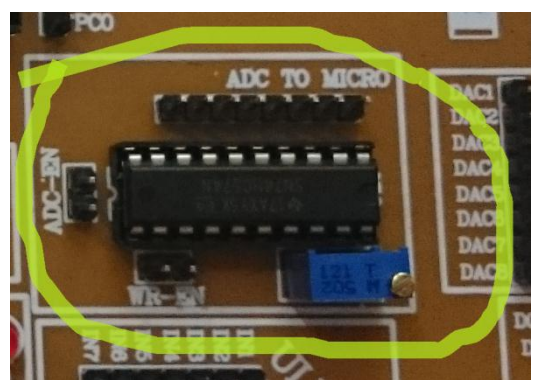

## **18 متدل دیجیحال ةه آنانيگ** (DAC (**ةه ومراه پحانصیيمحر**

در صورت نیاز به مبدل دیجیتال به آنالوگ می توان از DAC مدار استفاده نمود. دقت شود که جامپر فعال سازی آن متصل شود.

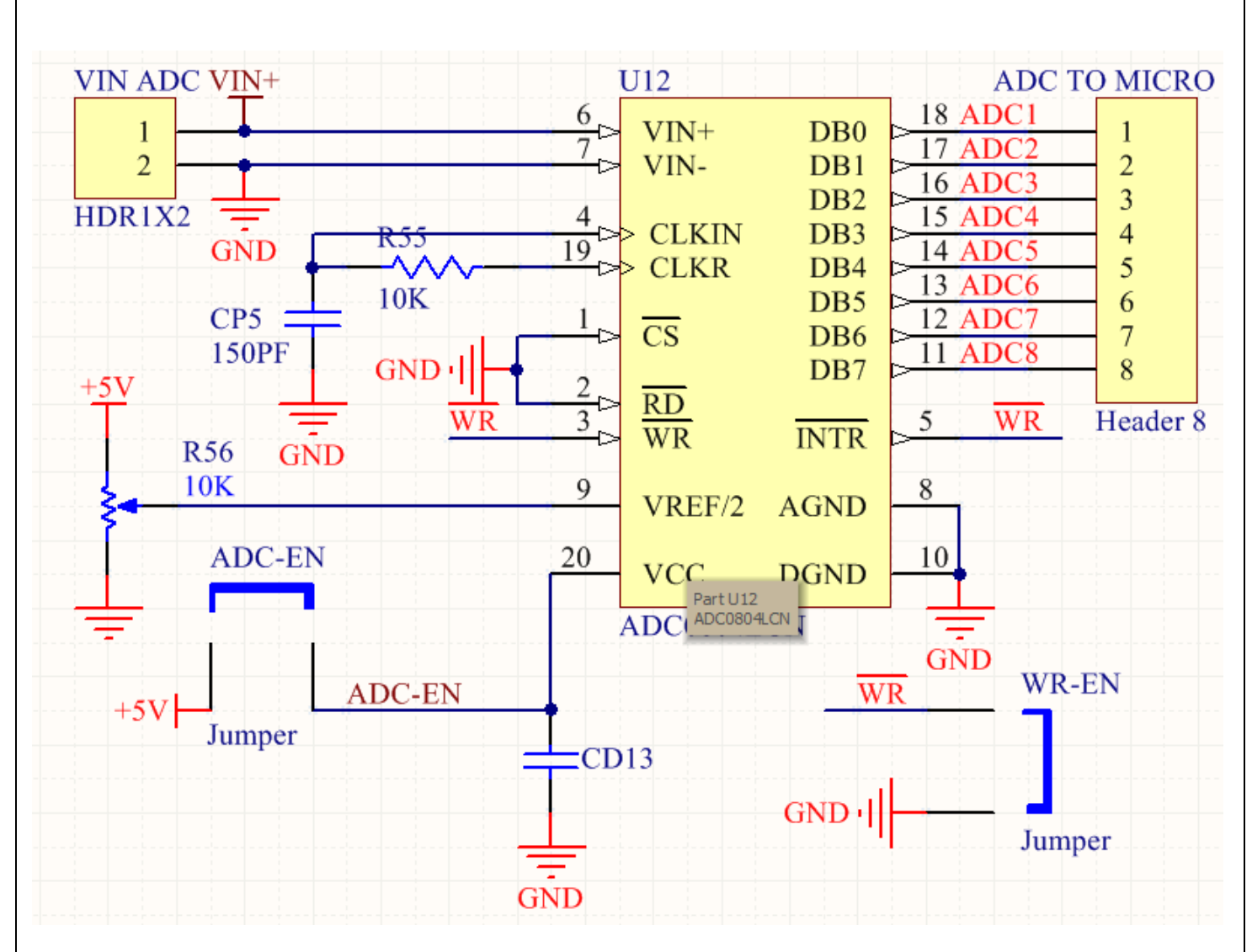

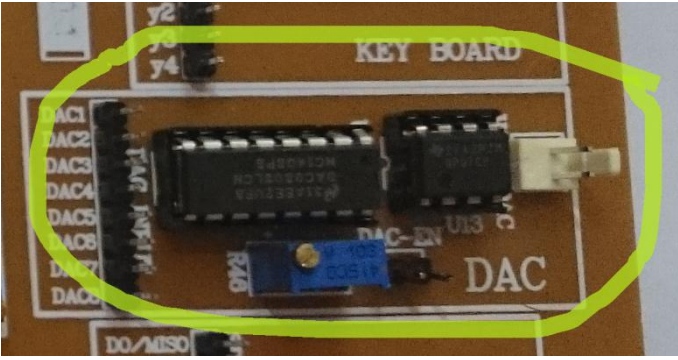

### **19 مدار ریصث**

جهت RESERT نمودن میکرو بصورت سخت افزاری می توانید از این شستی استفاده نمایید.

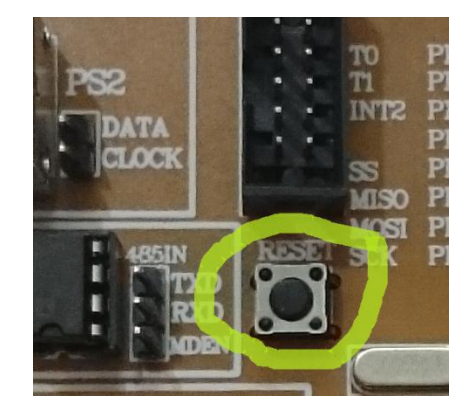

**21 مدار پروگرامر از طریق پيرت** USB **ةرای میکرو کنحرنر** AVR

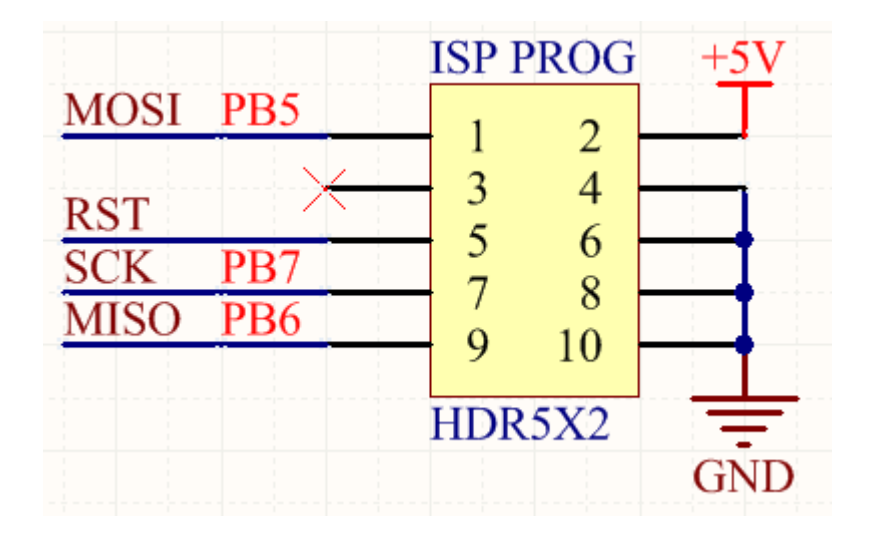

۲۱ دسترسی به تمامی پورت های میکروکنترلر

# **شرایط طمانث و خدمات پس از فروش و خروج از طمانث** :

این محصول گارانتی شش ماهه دارد و در صورت ضربه خوردن، شکستن، سوختن با حرارت و اتصال کوتاه خارجی کردن از گارانتی خارج می شود.

## **شرایط محیطی الزم ةرای نصب و راه اندازی و نگىداری:**

این محصول در شرایط مختلف به غیر از دماهای بسیار بالا( ۹۰ درجه به بالا) و محیط با الکترواستاتیک بالا، کار می کند.

## **ججىیزات و مالحظات انکحریکانی:**

این برد حاوي :

- ةرد اصهی
- کاةم USB پریٍحري
	- کاةم شریال
	- آداپحّر 5 ونث
- CD خاوي ٌرم اـزار و کدُا

مے باشد.

**نحوه تحویل:**پس از دریافت ۴۰ درصد مبلغ، به مدت سه هفته تحویل داده می شود.